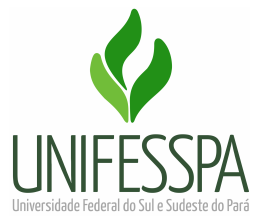

**UNIVERSIDADE FEDERAL DO SUL E SUDESTE DO PARÁ PRÓ-REITORIA DE ADMINISTRAÇÃO DIVISÃO DE ALMOXARIFADO E PATRIMÔNIO**

**PROCEDIMENTOS PARA CADASTRAR PEDIDO DE MATERIAL NO ALMOXARIFADO VIRTUAL NACIONAL (AVN)**

NACIONAL

**MARABÁ Julho/2023**

## **Sobre o Almoxarifado Virtual Nacional**

O Almoxarifado Virtual Nacional (AVN) é um serviço, com disponibilização de sistema informatizado, para fornecimento de materiais de expediente de uso comum (papel, caneta, grampeador, etc) e suprimentos de informática (CD, DVD, pen drive).

**Prazo de entrega:** até 30 dias, contados a partir do recebimento do pedido pela empresa gestora do AVN.

**Local de entrega:** o material será entregue, pela transportadora, no Almoxarifado Central que o encaminhará à Unidade demandante para conferência.

**Responsável pelo recebimento:** qualquer servidor da Unidade pode receber o material. Porém, a conferência deve ser realizada pelo SOLICITANTE (servidor que cadastrou o pedido), em até 03 dias úteis.

**Solicitante:** Servidor com acesso ao AVN que cadastra os pedidos.

**Aprovador:** Gestor da Unidade com acesso ao AVN que aprova os pedidos e realiza o ATESTE/CONTESTE do material após a entrega.

**Custeio da despesa:** os pedidos de material serão custeados pela respectiva Unidade solicitante, mediante remanejamento para PI específico do AVN.

**Execução de pagamento após entrega do material:** os trâmites para pagamento da Nota Fiscal dos materiais entregues serão realizados pelo Gestor do Contrato/DIALP.

**1. Servidor com o perfil de SOLICITANTE deve acessar a plataforma do AVN através do link <https://unifesspa.autopel.com>**

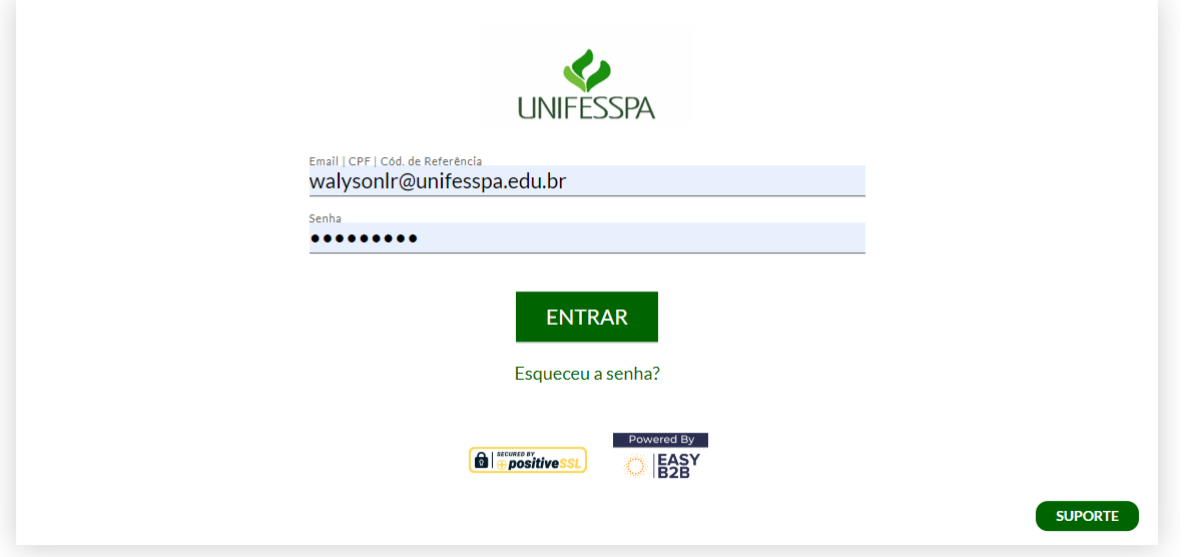

**2. Selecionar no catálogo de materiais os itens que deseja adquirir, informando a quantidade.**

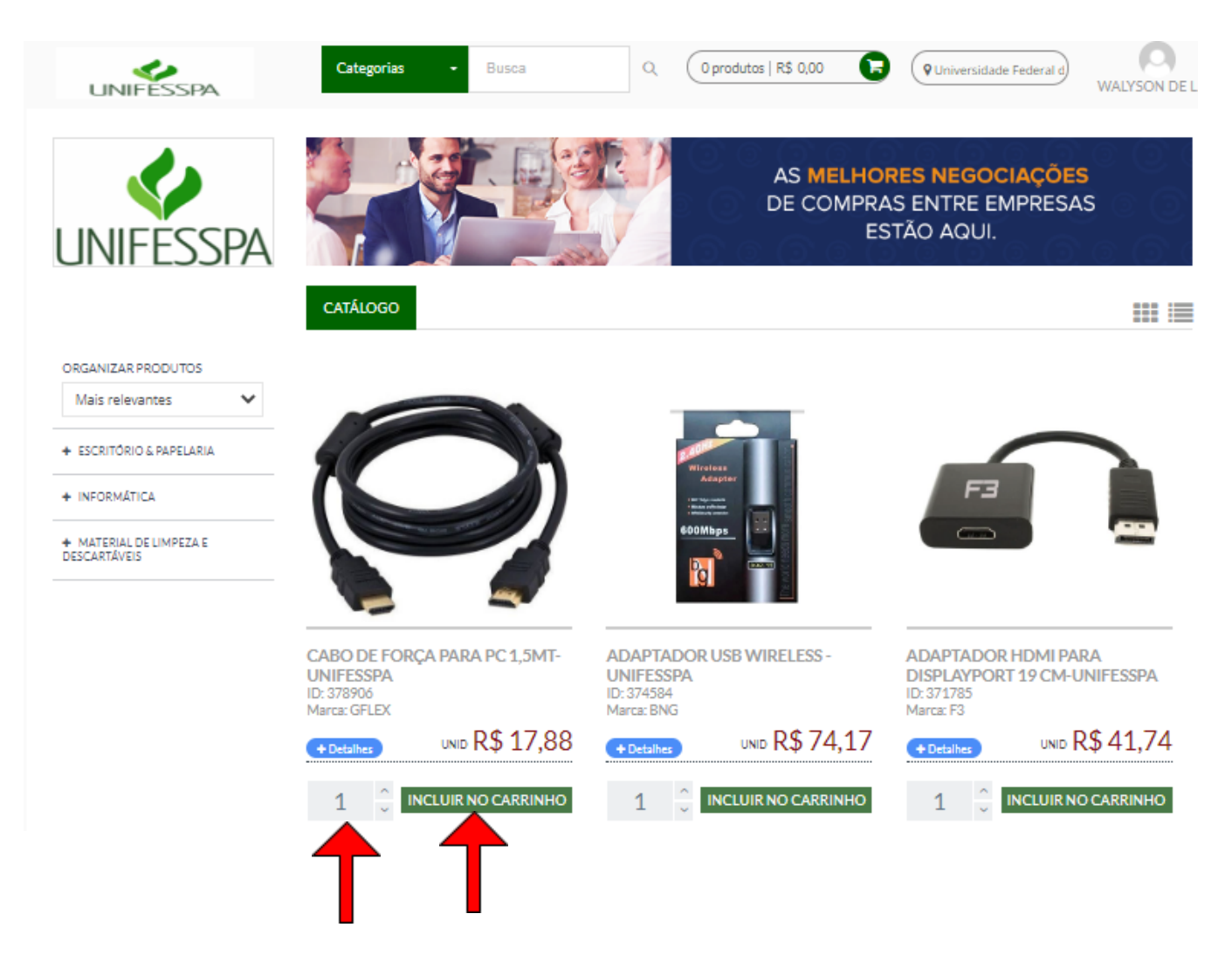

**3. Acessar o carrinho de compras e finalizar o pedido.**

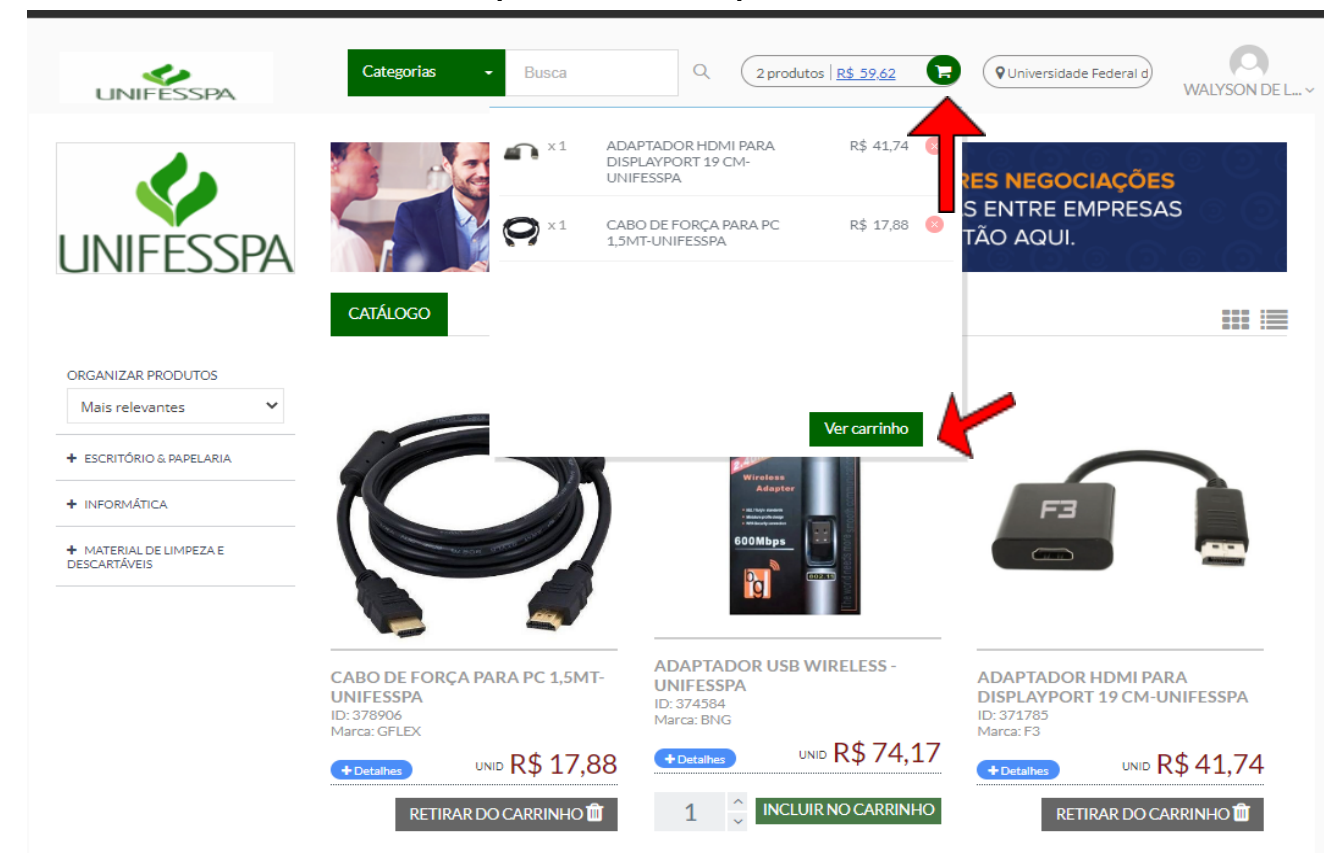

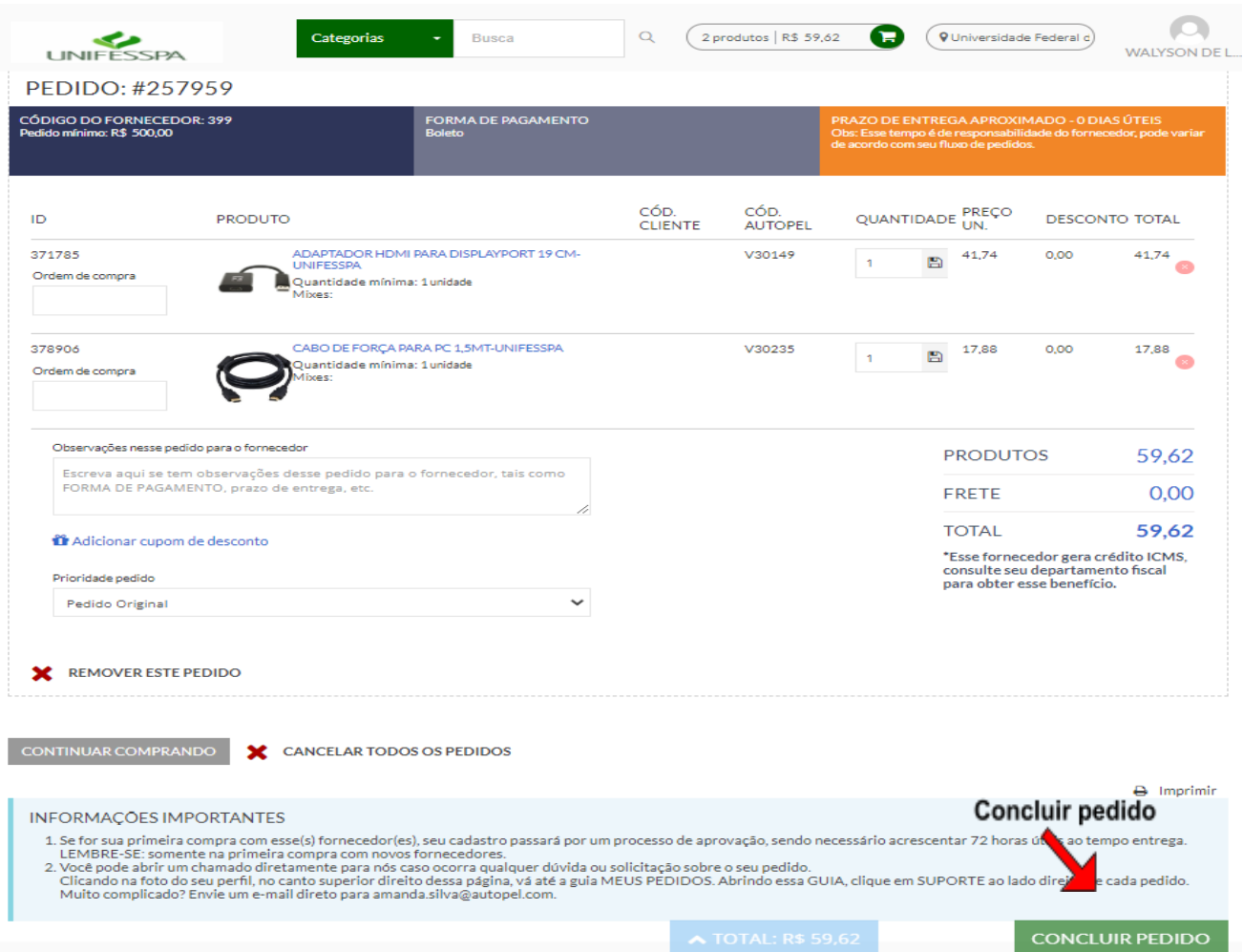

- **4. Salvar uma cópia do pedido em .pdf e encaminhar à DIALP/PROAD via Memorando Eletrônico, conforme modelo disponibilizado [aqui.](https://proad.unifesspa.edu.br/images/subunidades/dialp/docs/AVN/memorando_pedido.docx)**
- **5. Aguardar a emissão de empenho.**

**Somente após receber comunicado da DIALP/PROAD informando que o pedido ATENÇÃO foi empenhado, é que o APROVADOR (chefia da Unidade) deve proceder com a**  $\blacksquare$ **autorização do pedido, seguindo os passos abaixo:**

**6. O APROVADOR (Gestor da Unidade) deve acessar a plataforma do AVN. No canto** ◆ Aprovação de Pedidos **superior direito, selecionar**

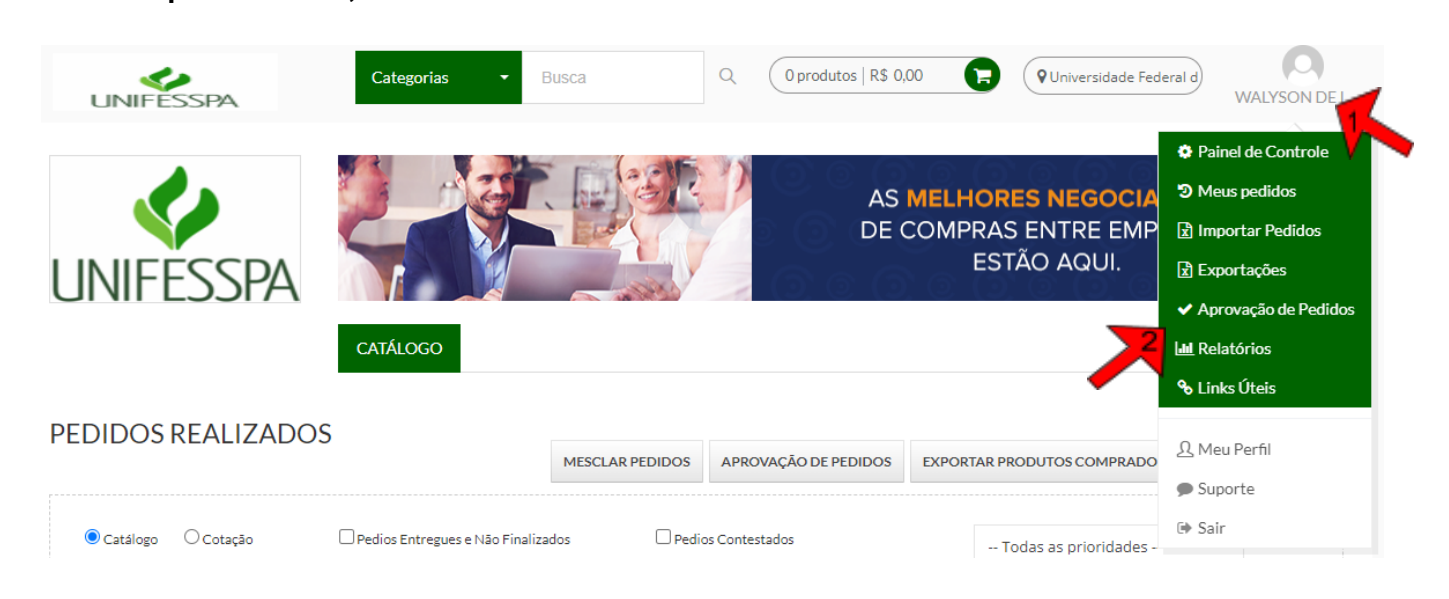

**7. Localizar o pedido (filtrando pela data) e proceder com a autorização.**

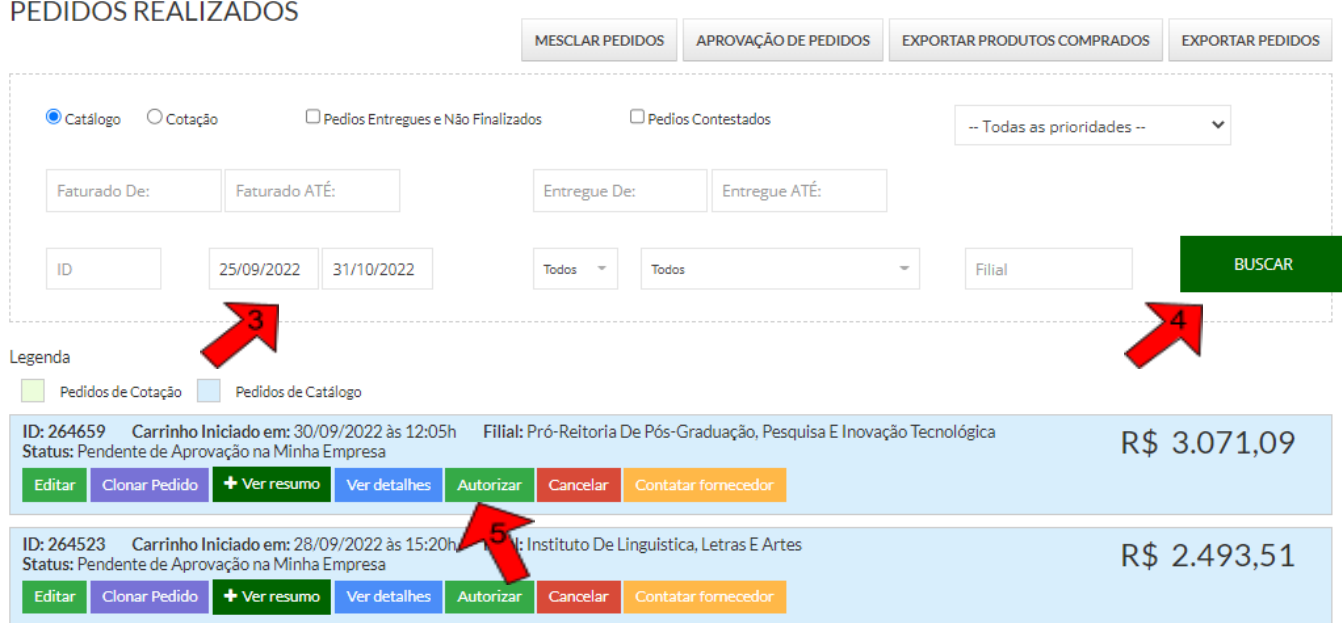

- **8. Após a autorização, o pedido é recebido pela empresa executora do Almoxarifado Virtual que providenciará o envio do material.**
- **9. O material será entregue no Almoxarifado Central (DIALP) que providenciará o envio à Unidade demandante da compra.**

## **RESUMO DO FLUXO**

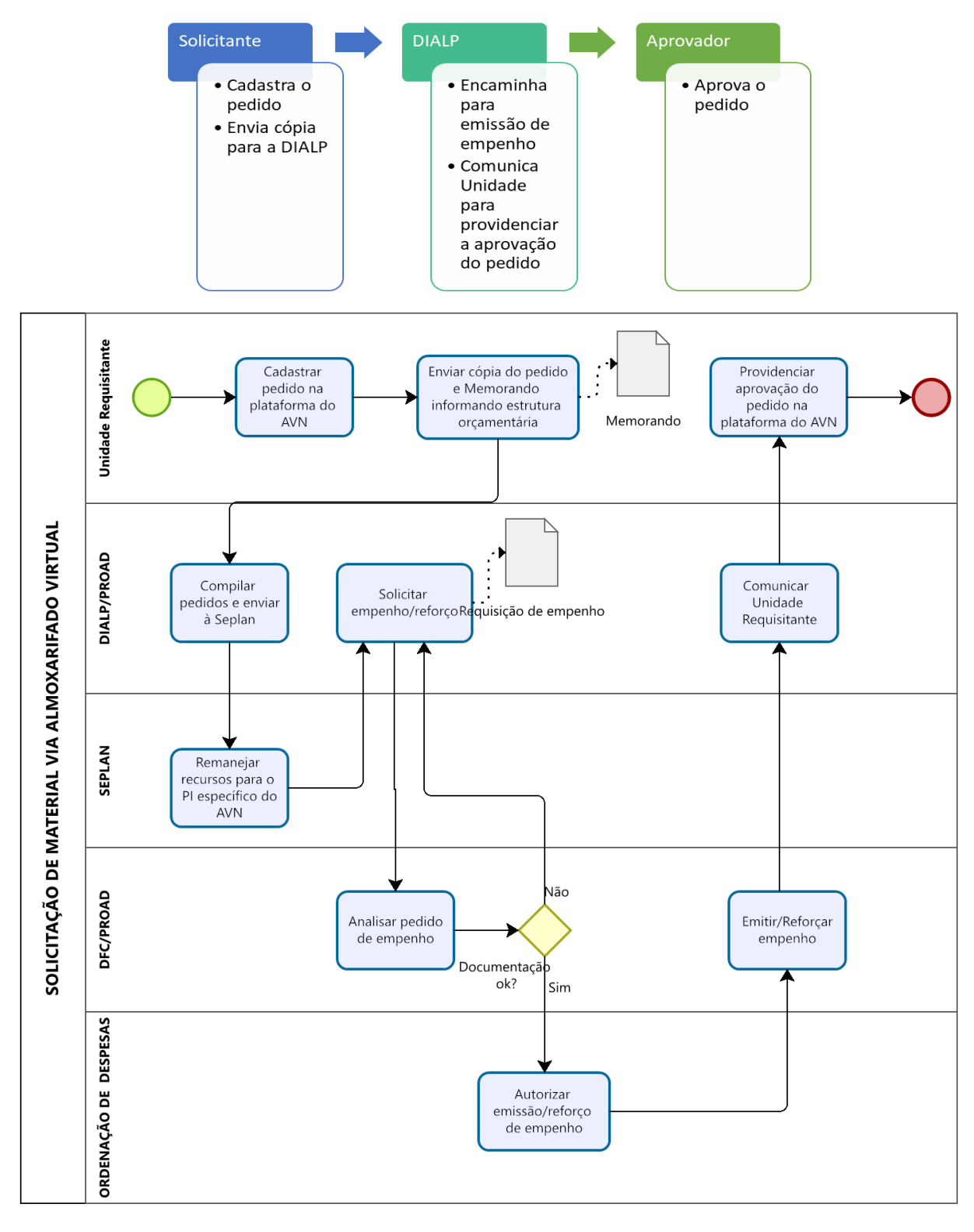

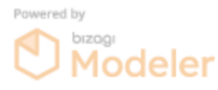

## **Divisão de Almoxarifado e Patrimônio**

Pró-Reitoria de Administração E-mail: [dialp@unifesspa.edu.br](mailto:dialp@unifesspa.edu.br) Fone: (94) 2101-7122/7160 WhatsApp: (94) 2101-7122